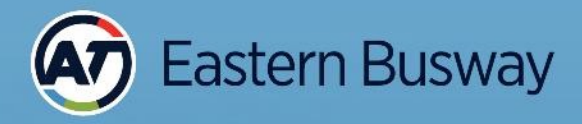

## **Leveraging the Power of FMES** in the Eastern Busway

#### **Amit Kokje, Alliance Geospatial Specialist**

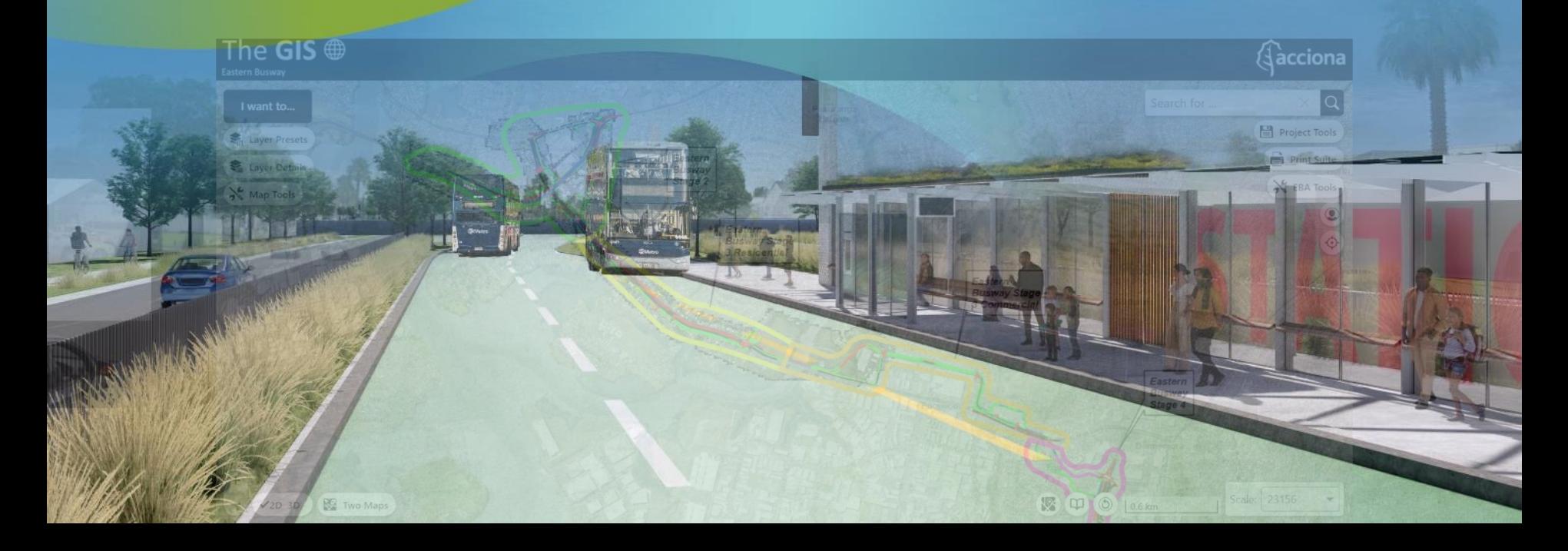

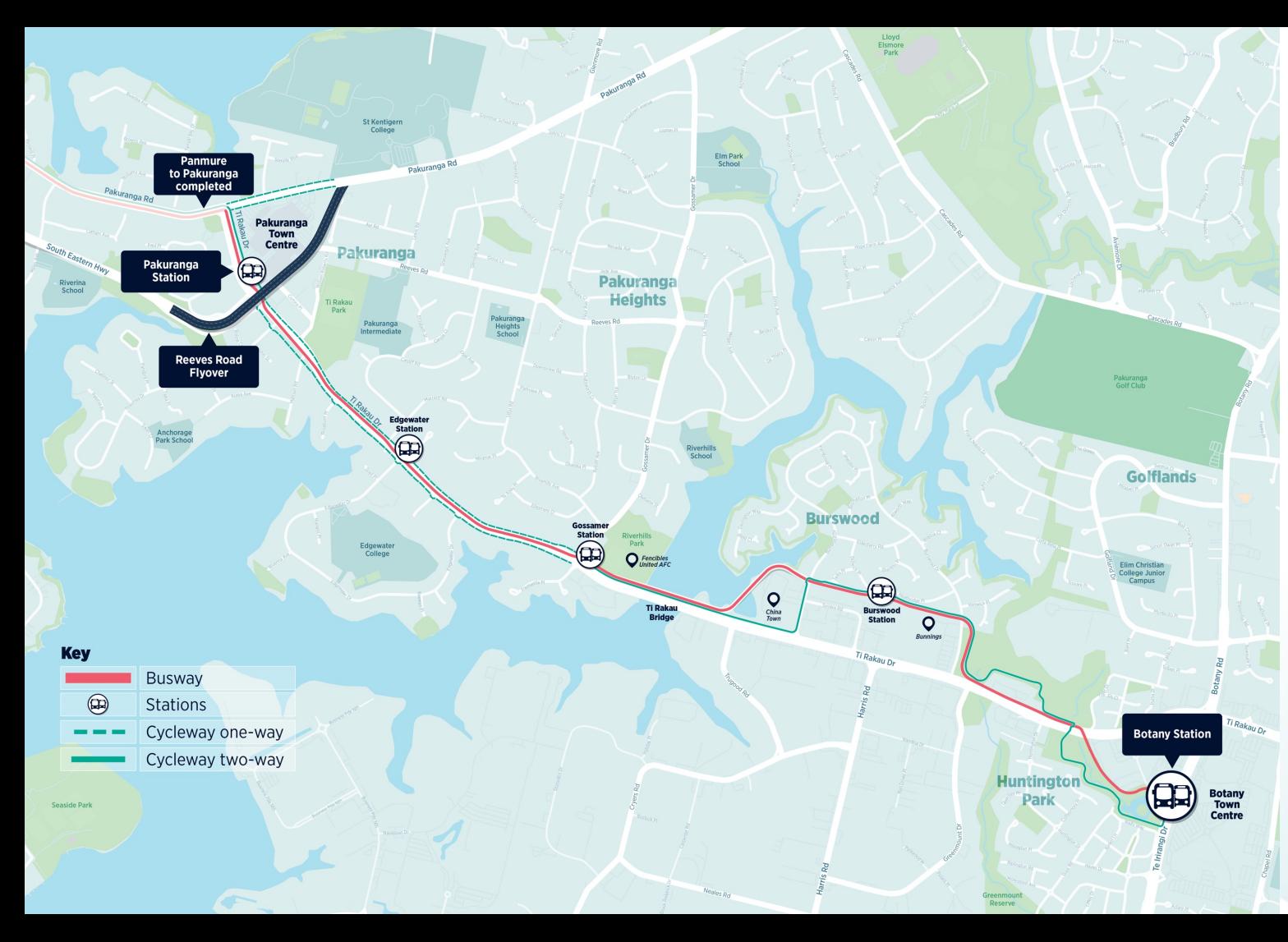

#### **The Eastern Busway from Pakuranga to Botany**

**A key transport infrastructure project in Auckland.**

**Connecting Botany, Pakuranga and the surrounding eastern suburbs to the rail network in Panmure.**

**Separate lanes for new high-frequency bus services**.

## **The Eastern Busway Alliance**

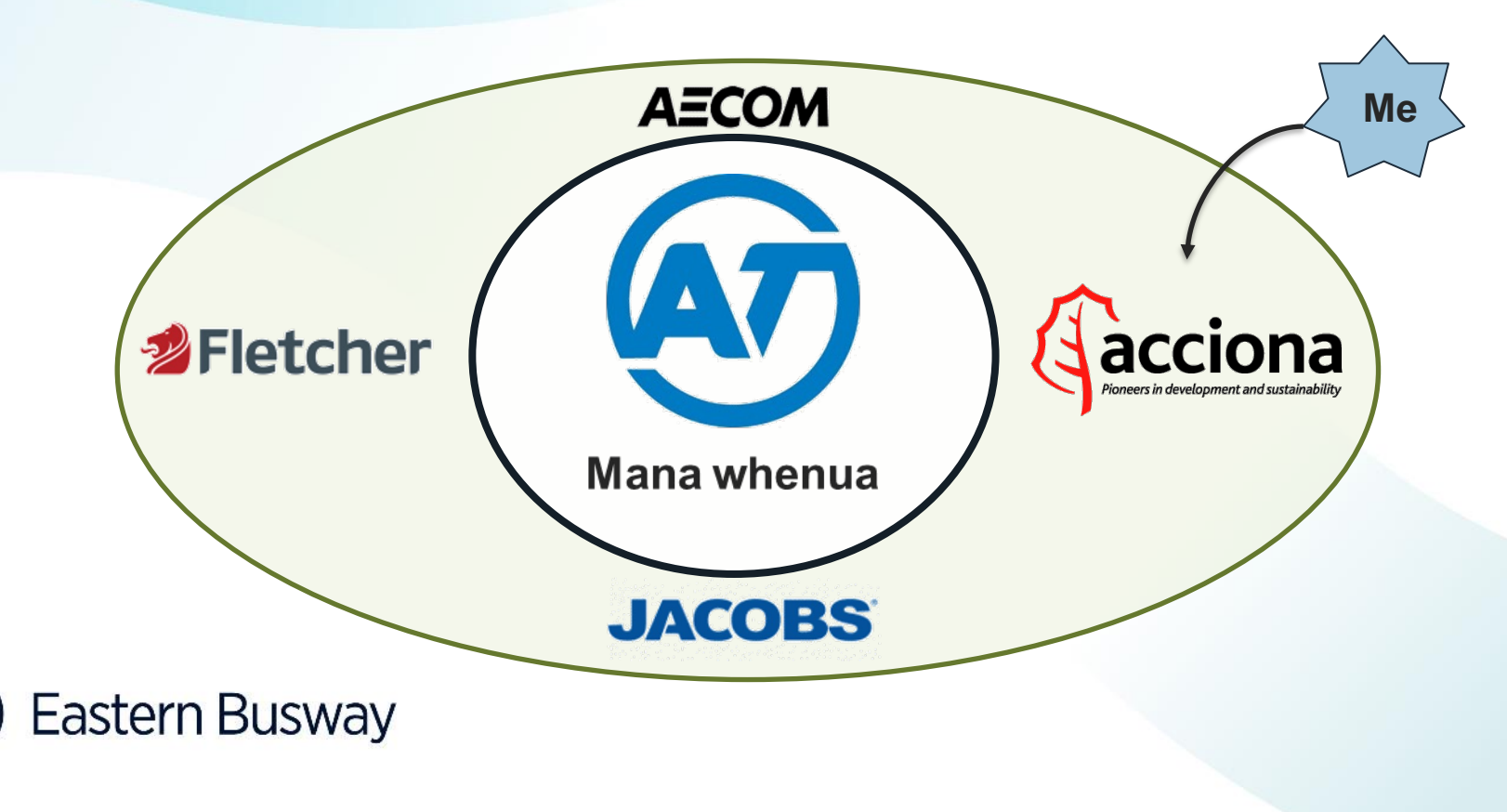

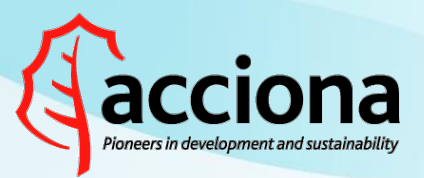

- **Spanish multinational conglomerate**
- **HQ in Madrid, Spain**
- **8.104B EUR revenue (2021)**
- **41000+ Employees worldwide**

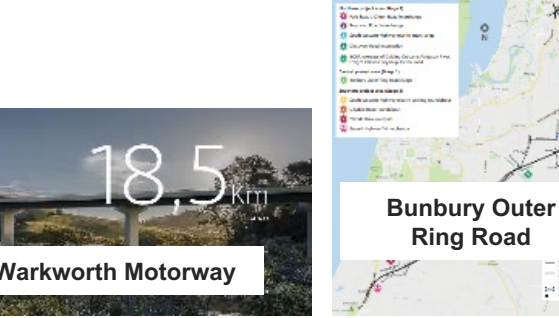

**unbury Quter Ring Road** 

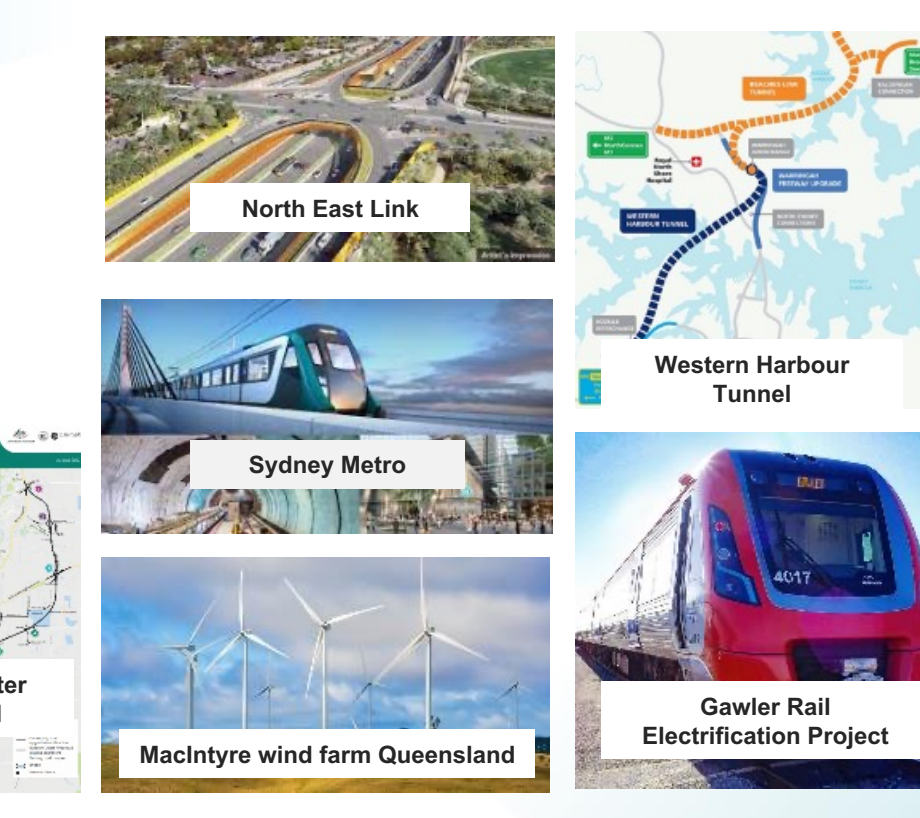

S

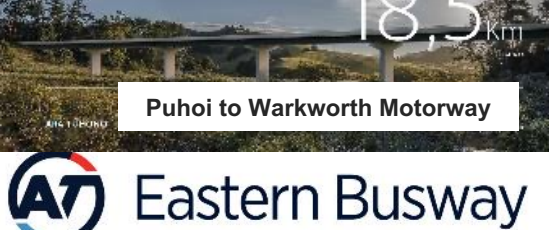

# **GIS/FME in EBA**

Leveraging the geospatial capabilities in the alliance.

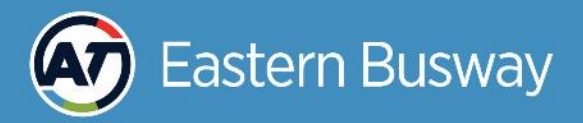

#### **GIS in EBA**

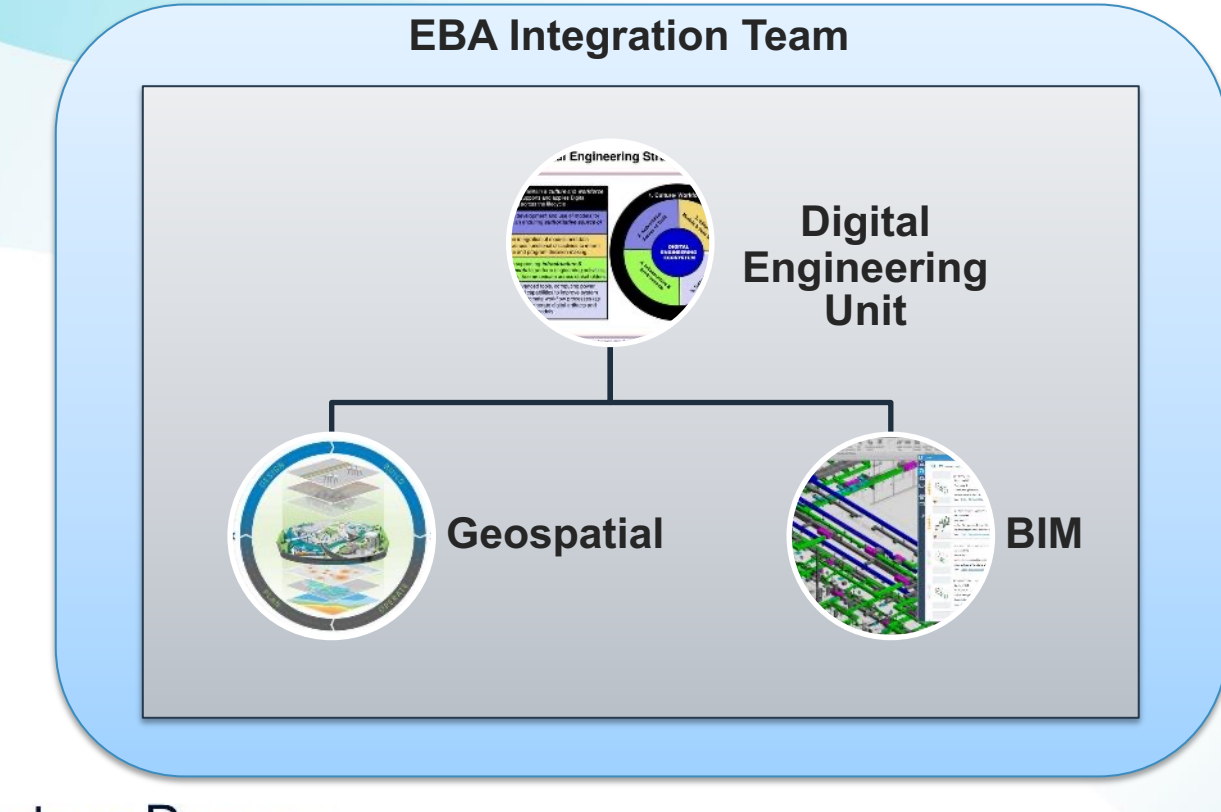

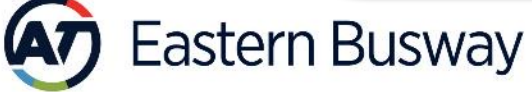

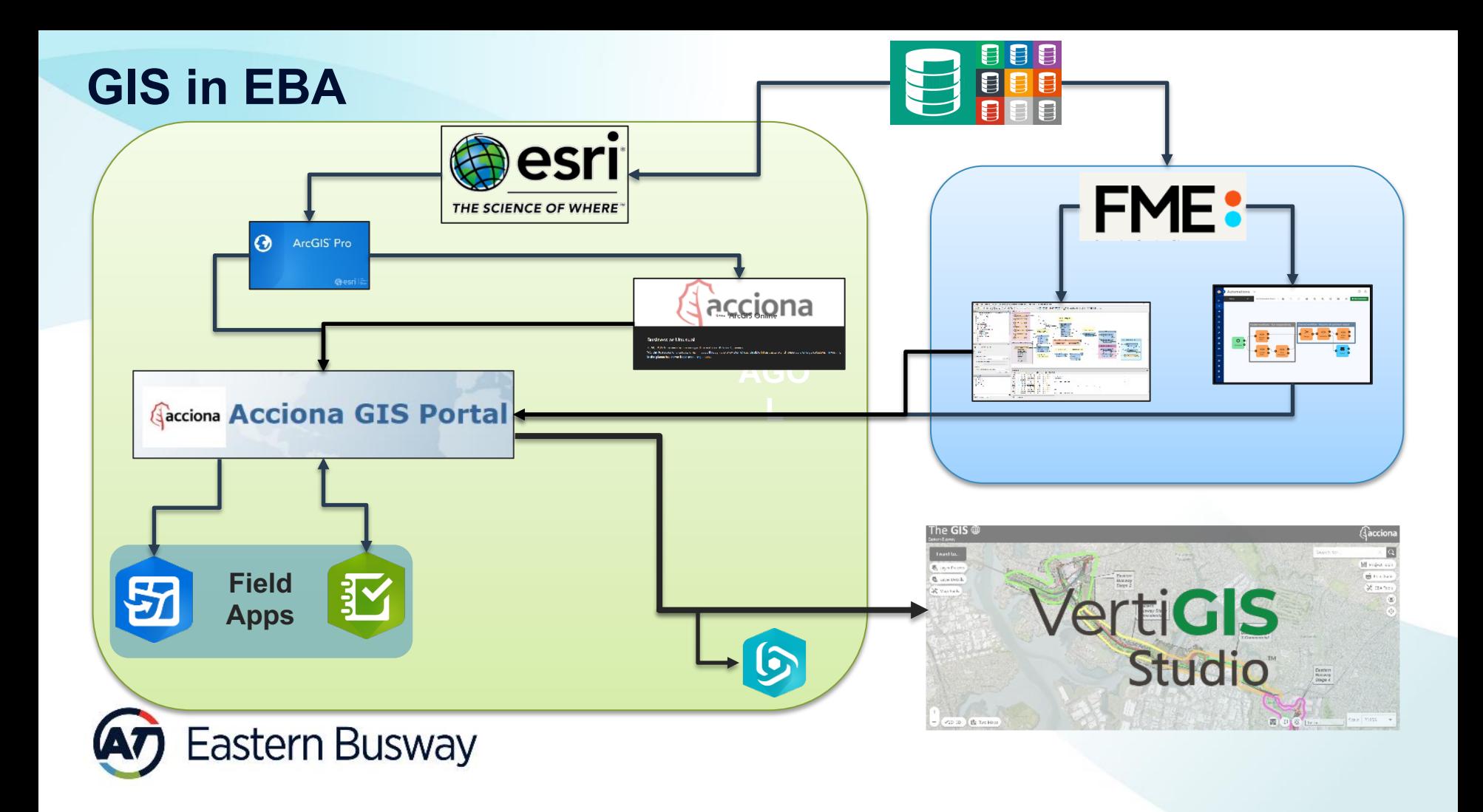

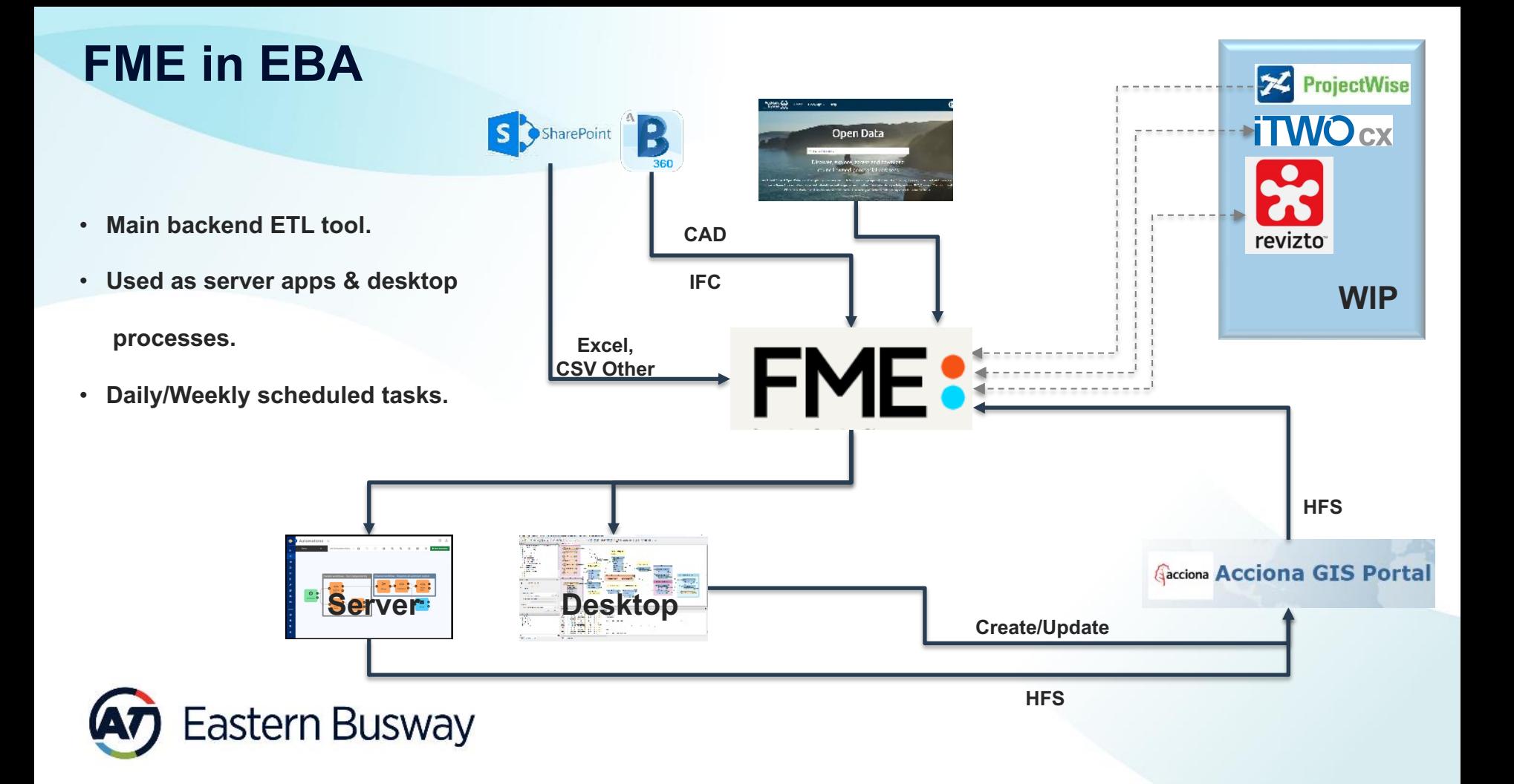

#### **FME in EBA**

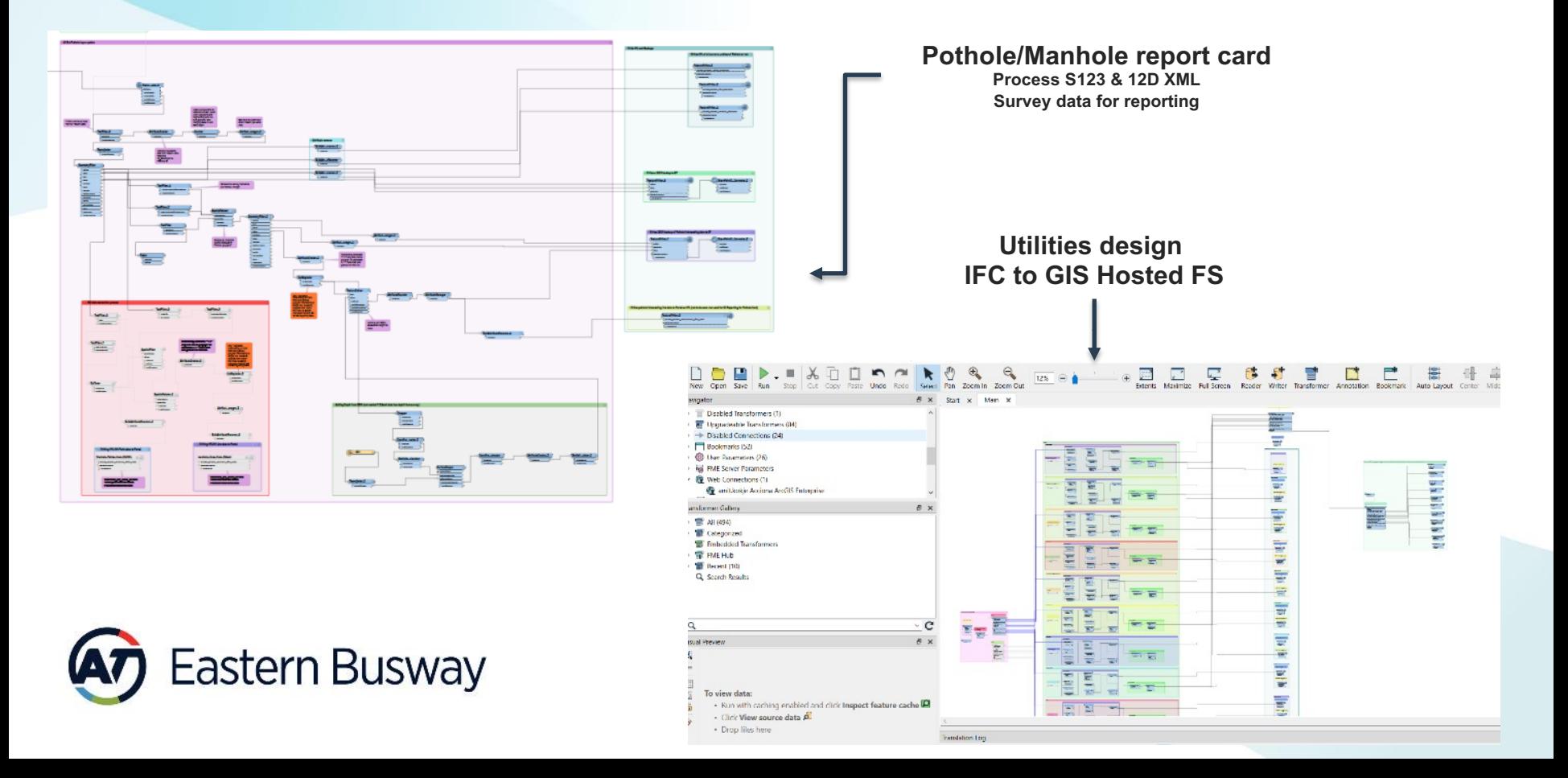

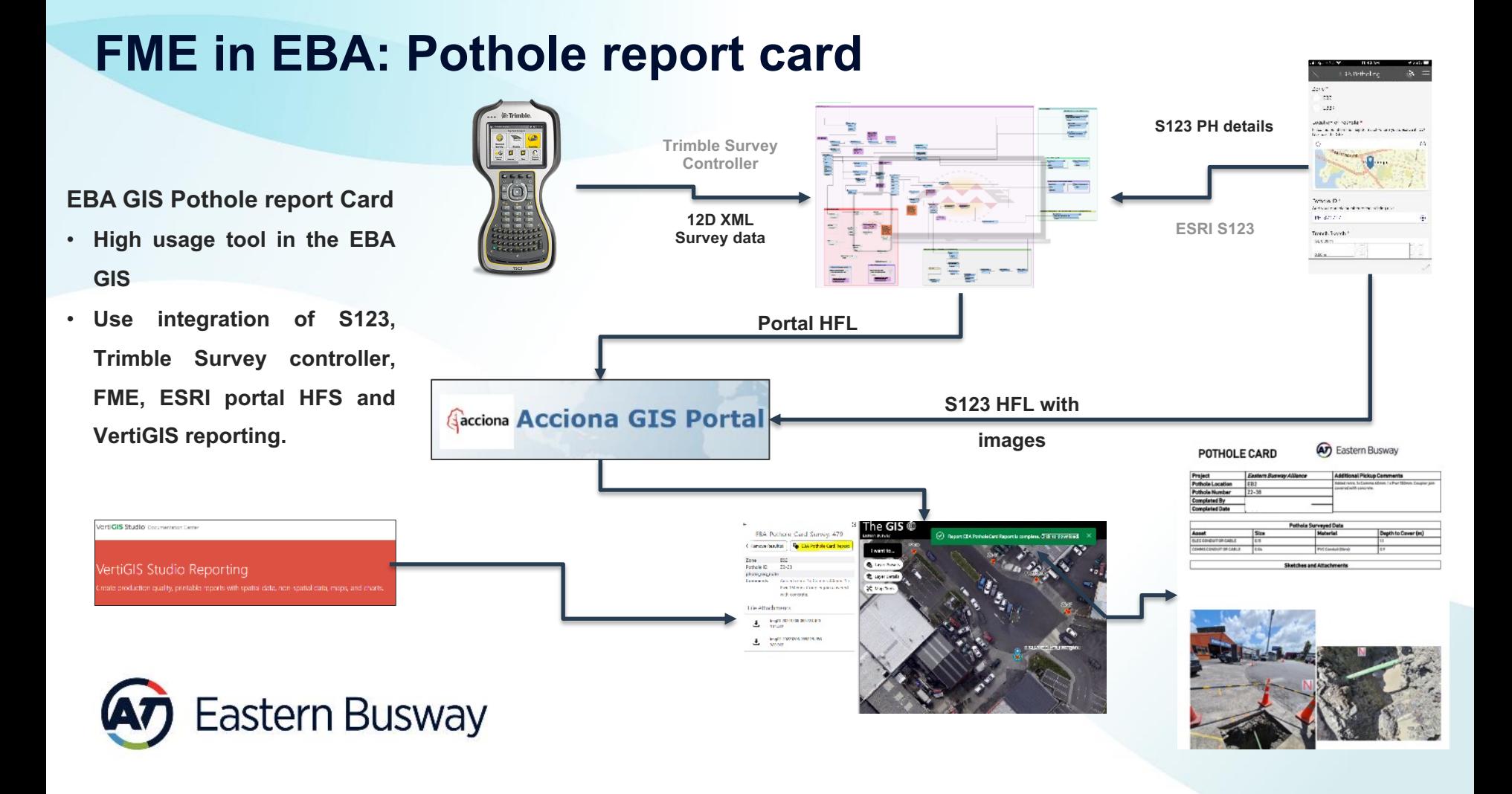

#### **Requirements**

- **Design, Survey and Construction teams.**
- **Interactive/On-demand process to**

**generate a summary report of potholes** 

**and associated utilities.** 

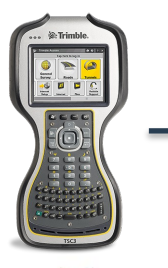

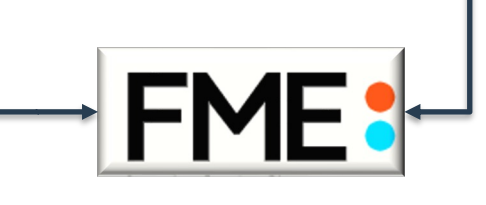

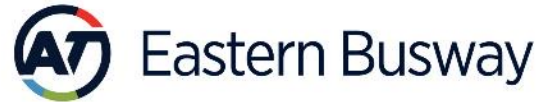

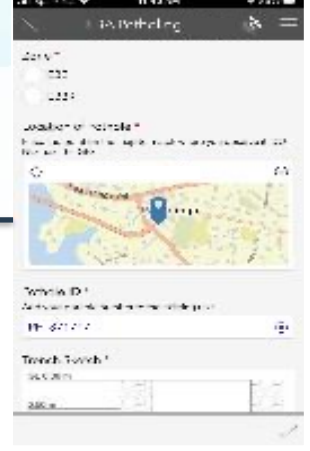

#### **Challenges**

- **Survey Instruments (Trimble hand controller) captures and input high precision location and data, but not the images.**
- **No tool to summarise and report number of utilities are going through the given pothole.**
- **12D Xml is the desired output required and used by the design team.**
- **ESRI S123 can capture images, but results of replicating the Trimble survey capture template was not up to the desired accuracy.**

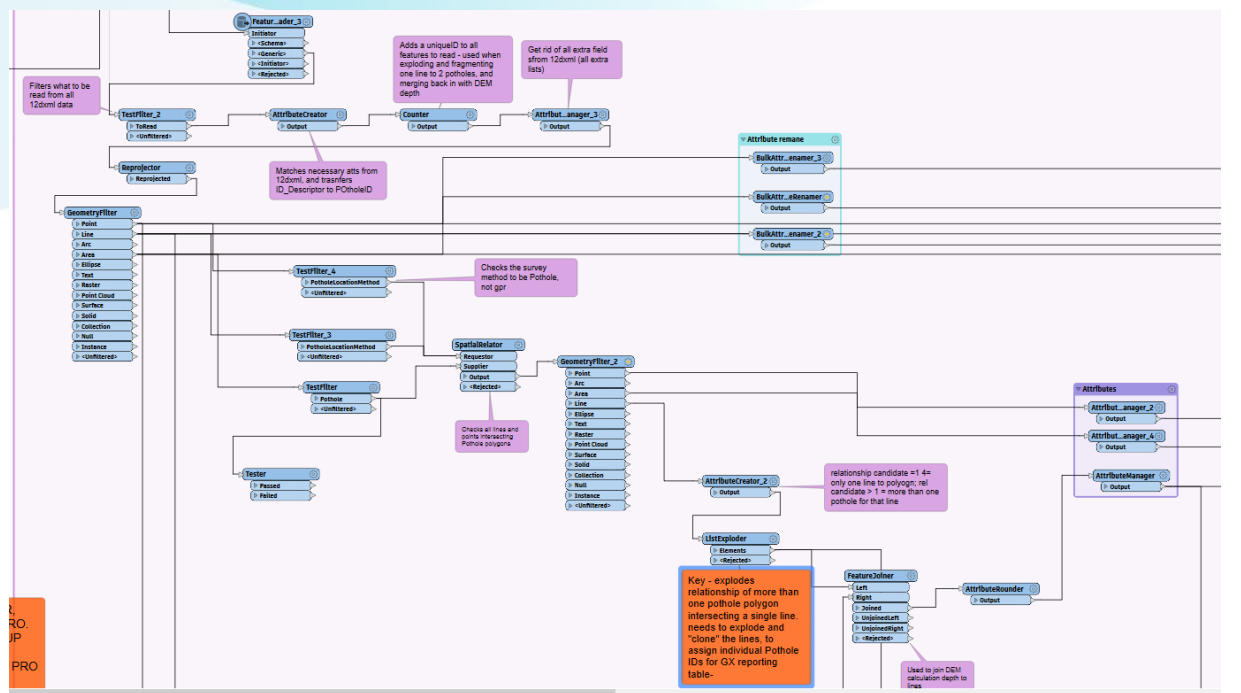

**Processing 12D XML Data**

- **Read 12D data for captured potholes / manholes based on capture method**
- **Read lines (utilities) associated with the PH/MH based on intersection logic.**
- **Assign PH/MH ID to the associated lines (utilities).**

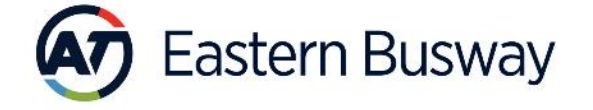

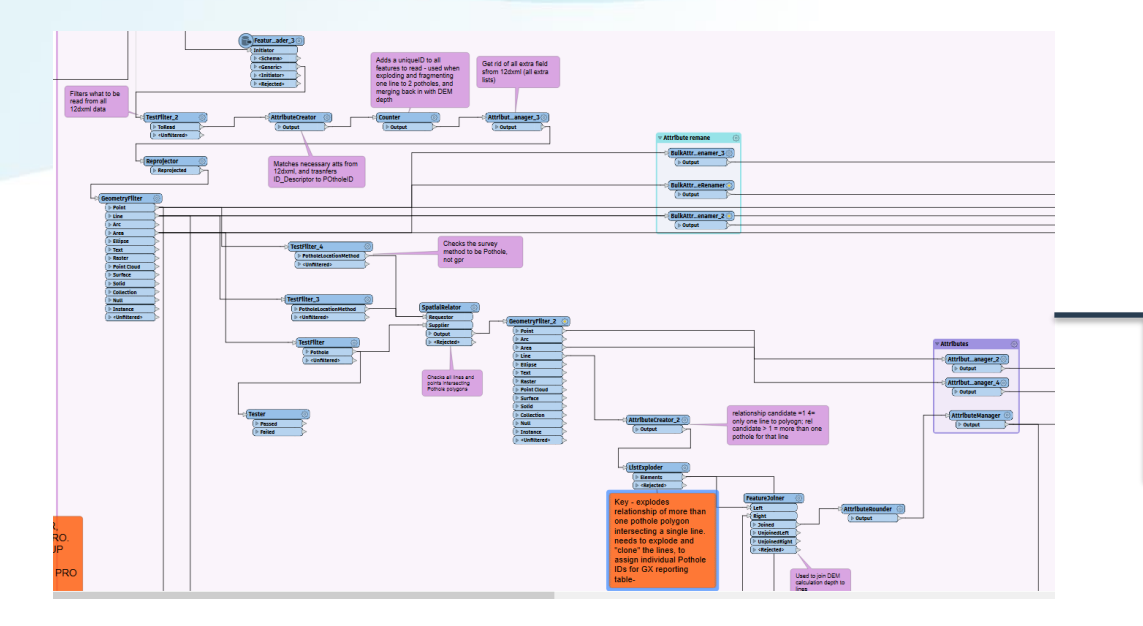

**Write 12D data to Acciona Portal HFS**

• **Write Portal HFS**

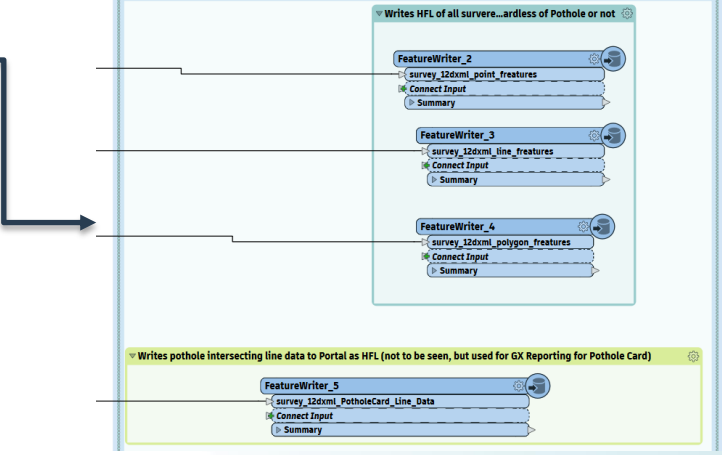

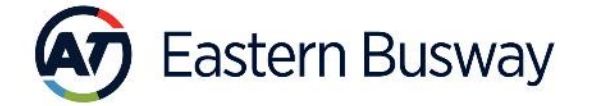

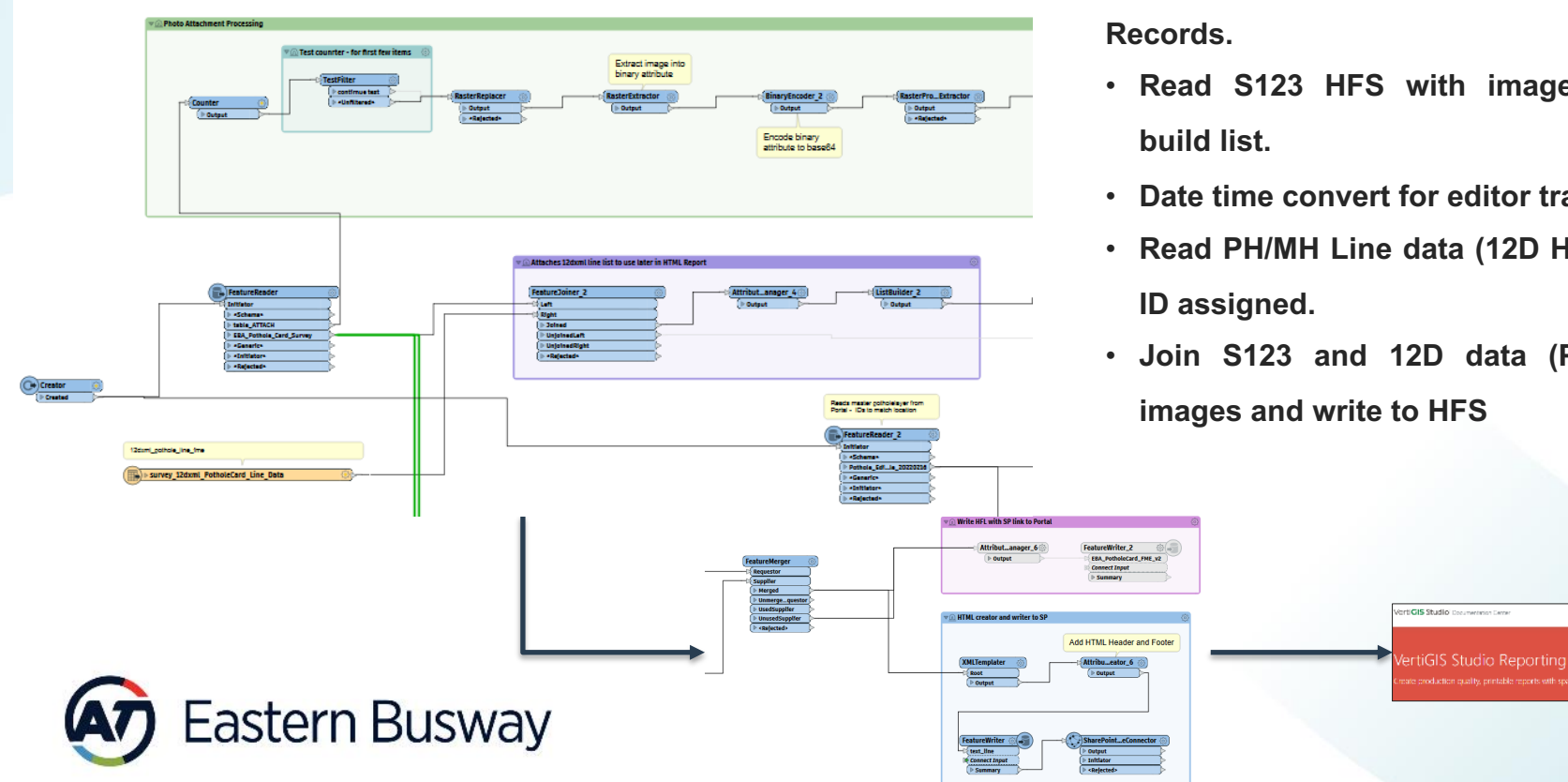

- **12D XML processed data Join S123**
- **Read S123 HFS with images, process,**
- **Date time convert for editor tracking**
- **Read PH/MH Line data (12D HFS) with PH**
- **Join S123 and 12D data (PH ID) with images and write to HFS**

FRA Potholo Card Survey, 47 Cliency facultat Re Council de Cars

with community. tia attachman **Ingle at the product**  $\frac{1}{\sqrt{2}}$  . Fight contract outcomes

stores to be excellent Far Nine: Day in persons

Sé van

**Stick D Associate**  POTHOLE CARD

(A7) Eastern Busway

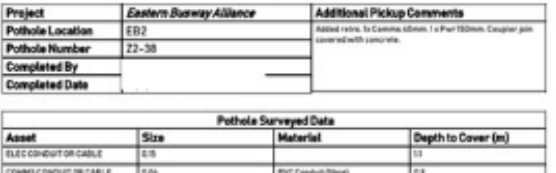

**Sketches and Attachments** 

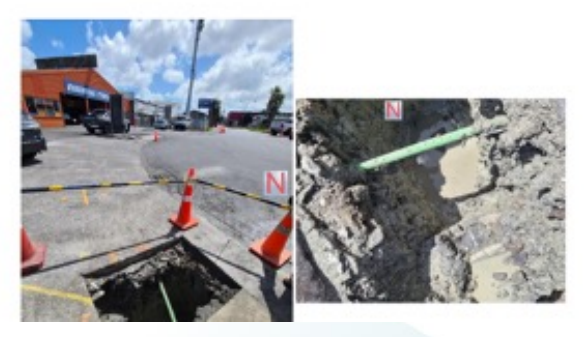

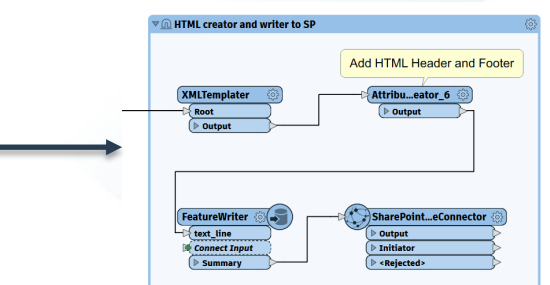

**VertiGIS reporting.**

**rtiGIS Studio** Decumentation Center

/ertiGIS Studio Reporting

- **Template Configure to read 12D PH card data with lines and S123 data with images.**
- **Interactive report generation (PDF) based on user selection of PH/MH feature on the GIS map.**
- **Bulk HTML report cards generation via same FME process.**

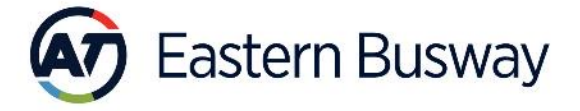

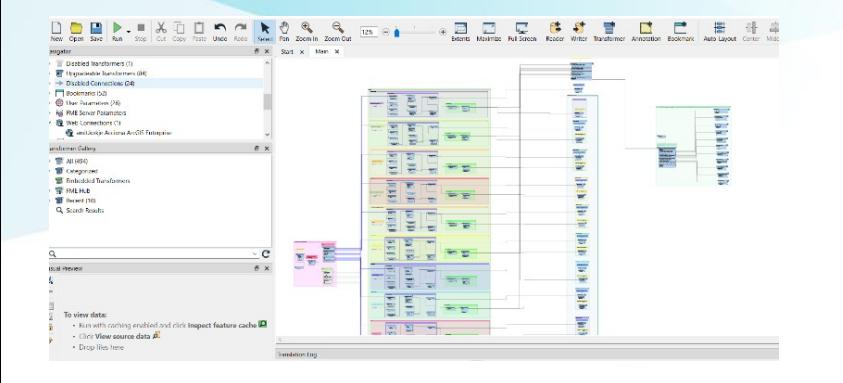

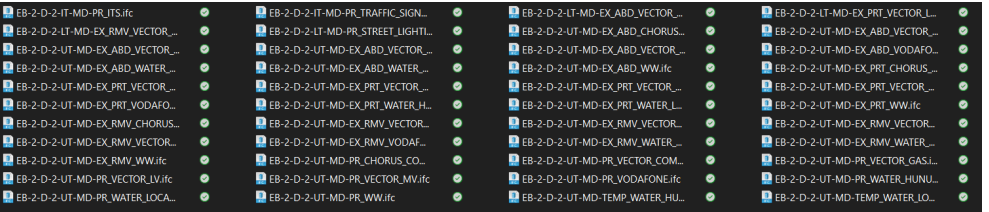

**Rationale**

• **Design files structure changed**

**(from 1 IFC file/utility to 5-6 split files/utility, based on utility status code).**

- **From 13 design files to 46 files / (per zone). 92 Total.**
- **Design split is good for the Federated Model, not**

**ideal for GIS.**

• **Increased frequency of design updates**

**(from once a month to every week)**

• **Requirement of 3D (original) and 2D data in GIS.**

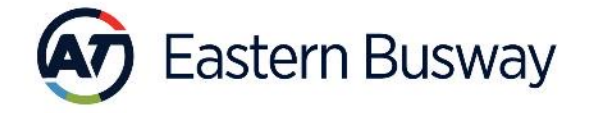

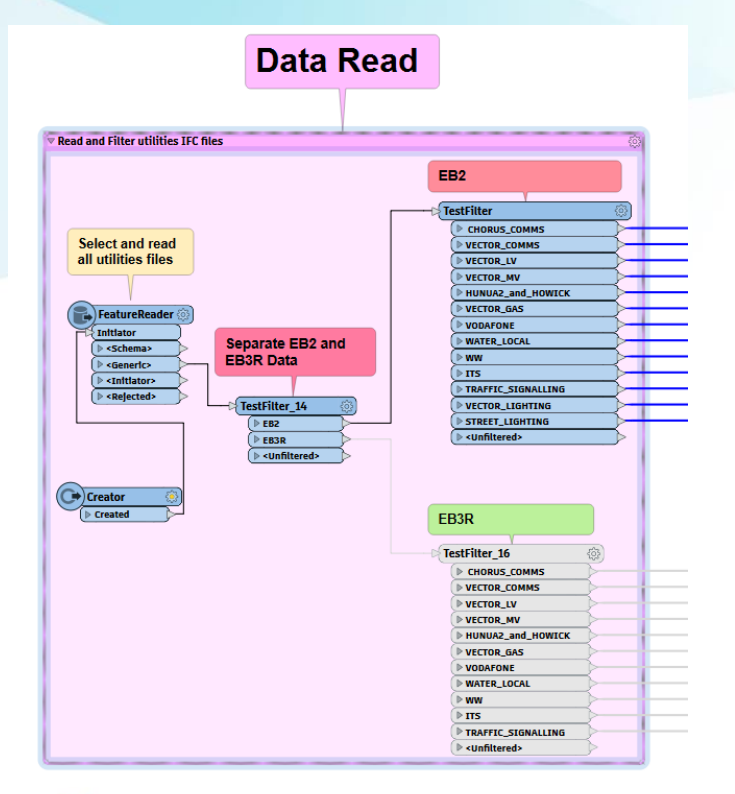

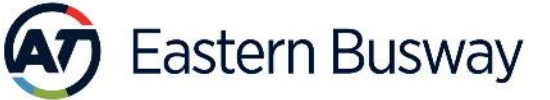

**Read Data**

- **IFC Files manually copied from BIM360 to SP**
- **File names follow ISO19650 standards EB-2-D-2-UT-MD-EX\_ABD\_VECTOR\_COMMS**
- **Test filter identifies the projects stage followed by utility name**

Condition Statement

#### **Processing**

- **Separate processing module for each utility provider (for easy trouble shooting)**
- **Generate utility status based on file abbreviation, consolidate.**
- **Assign file (fme\_basename) with the date for reference.**

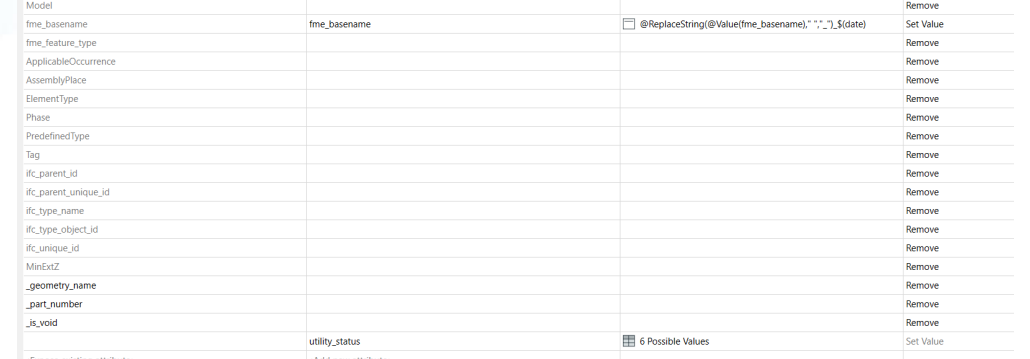

#### • **Generate 2D and 3D data.**

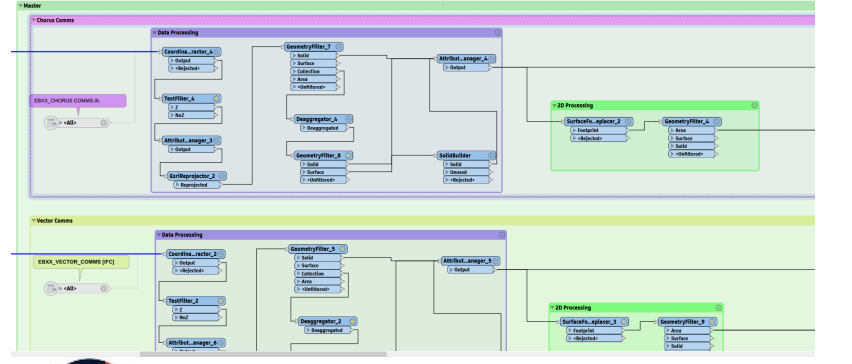

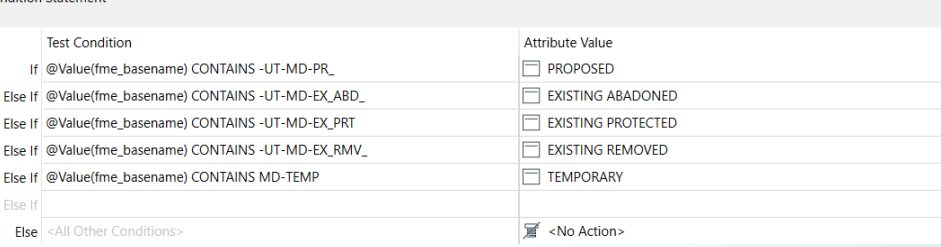

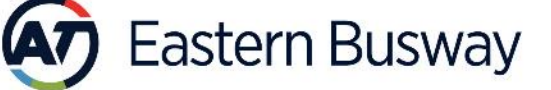

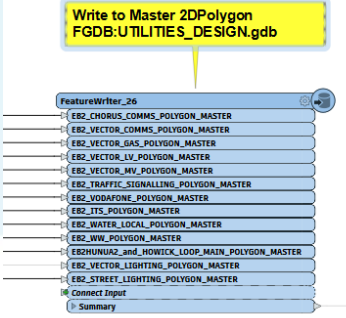

#### **Write**

- **Create new FGDB write 2D (polygon) and 3D Multipatch FC**
- **Truncate and overwrite 2D FC in Master FDGB**
- **Overwrite Portal HFS from the data updated in the master FGDB.**
- **Overwrite 3D .SLPK for 3D Scene deployment.**

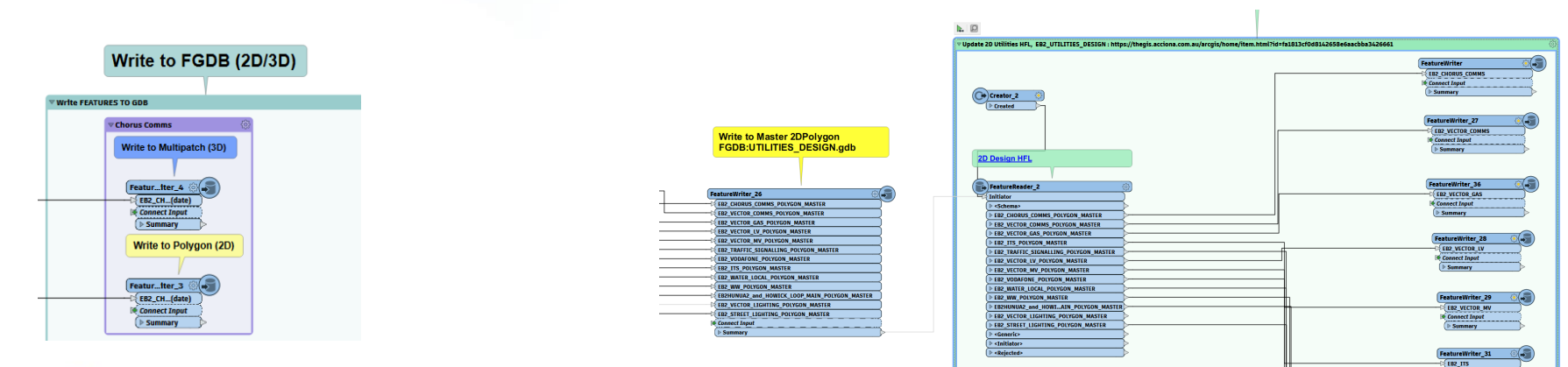

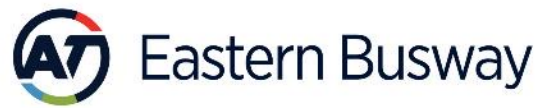

#### **Benefits**

- **Modular process, can be run for a single utility (on demand) or as bulk.**
- **Fire and forget (still) a manual execution, but no requirement to monitor.**
- **Shorten data update time: from 12 hrs (estimated) to 3 hrs for two zones.**
- **Ability to incorporate new utilities and future project zones when the work commence .**

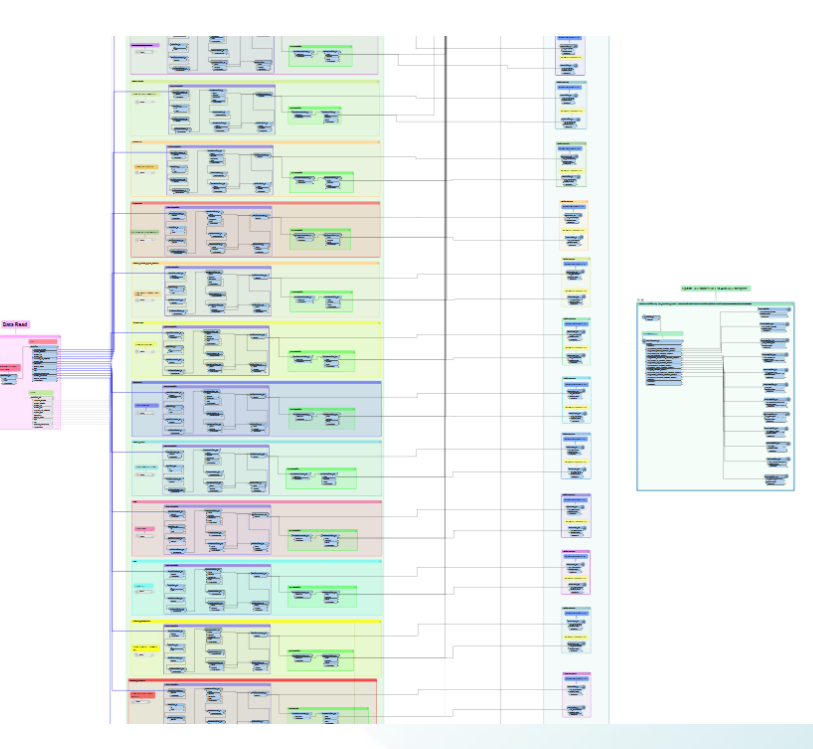

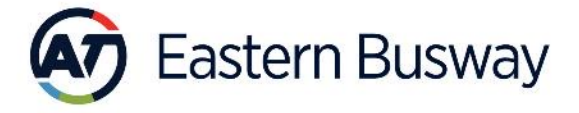

### **FME in EBA: Usage Stats**

- **Nightly FME automation taps Portal REST to generate app usage, members login stats for All Acciona projects.**
- **GIS in EBA is a centralized platform, to view and access various design, construction, architecture, environmental, survey, property and contextual data.**
- **High usage app (one of the top 5 GIS solutions in terms of usage across Acciona's AU-NZ projects)**
- **One of the few NZ transport/construction projects with active GIS integration.**

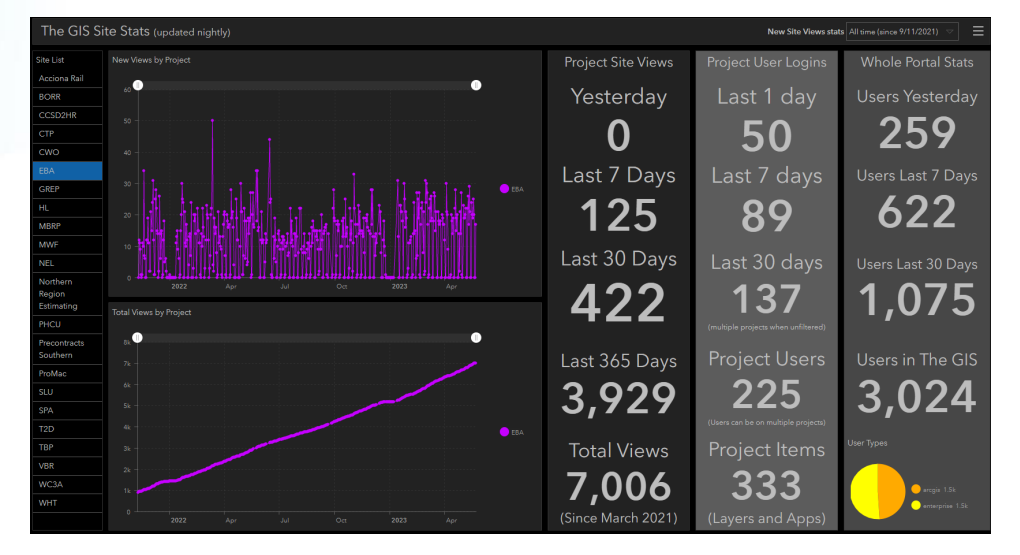

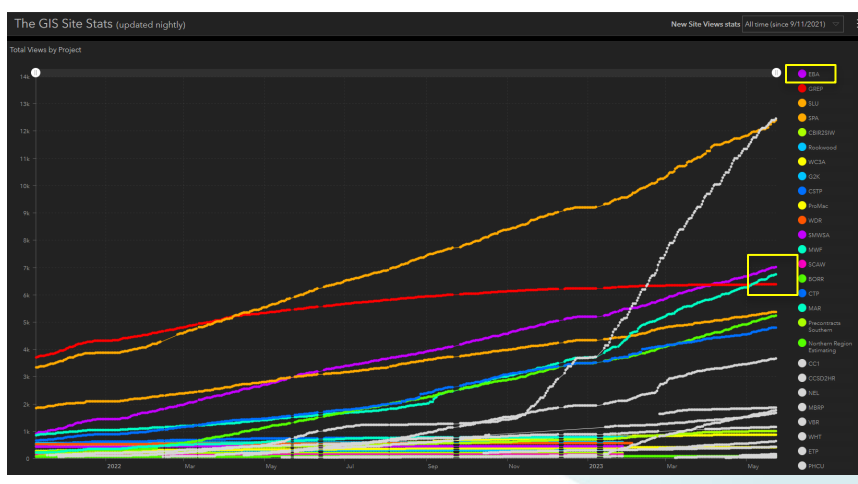

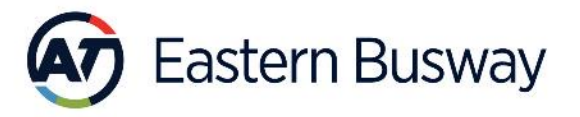

#### **FME in EBA: What Next?**

- **Ongoing engagements with the internal stakeholders.**
- **Explore the possible avenues to streamline/automate the processes using FME (spatial/non spatial).**
	- **Work In Progress: building PoC apps/tools**
		- **Site safety observations in the GIS (POC).**
		- **Projectwise and iTwoCX integration with the GIS.**
		- **Weather data API to GIS. (POC)**
		- **Full automation of the design data upload (BIM360 to GIS) using FME apps (self serve).**

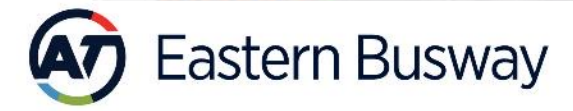

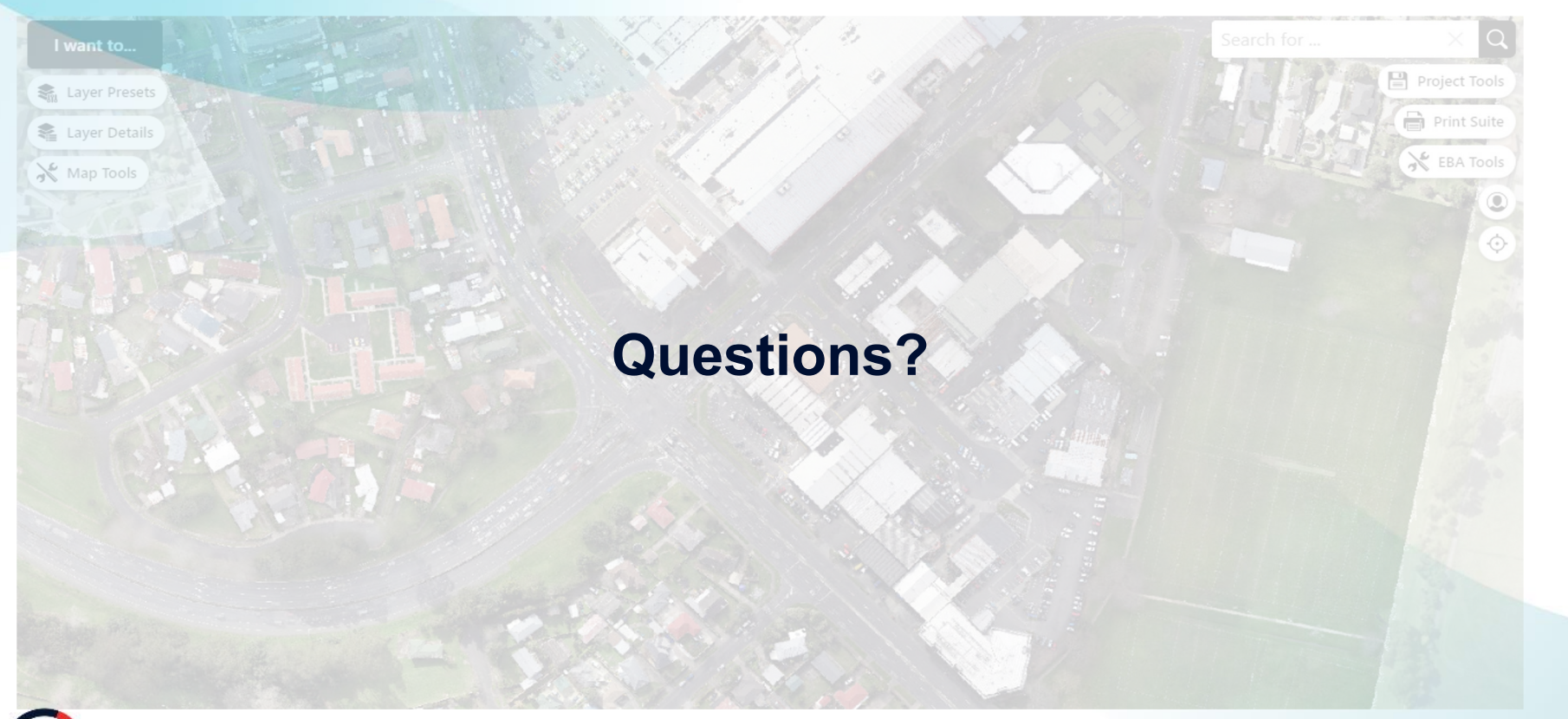

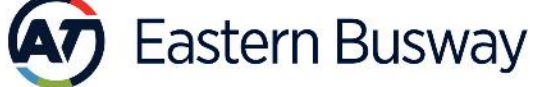

# **Thank you**

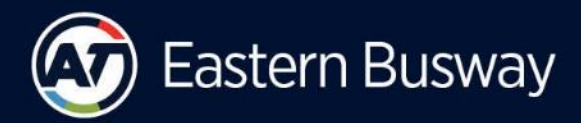